Interventional Medical Image Processing (IMIP) SS 2014

# Matlab introduction

Yan Xia, Room 09.157 yan.xia @ cs.fau.de Matthias Hoffmann, Room 10.136 Matthias.Hoffmann @ cs.fau.de

# Exercise

Read through the following tutorial. Use it to fill in the missing lines in *matlabintro-exercise.m.* 

# Tutorial

Start matlab: /local/matlab/bin/matlab

## General Information

- Matlab is NOT a compiler! It executes the source code line by line.
- No compilation is necessary!

## Command window

Command line to input matlab commands or for output of matlab programm.

### Workspace

By default all variables are of double precision. No variable type declaration is necessary! E.g. type in the command window:  $\gg$  m=1 (and press return) The variable m of type double is now defined in the current workspace. Examples:  $\gg t=1.0$ ;  $\gg$  txt='Hallo'; % a text string

0-1

## Help

Start Help: Help  $\rightarrow$  Matlab Help Take a look at the frame in the help window:

- Contents (good command overview)
- Search (search for commands)

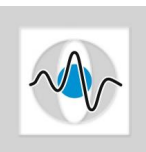

• Demo (useful matlab demo programs)

### How can I create a new matlab program? Create a new  $\ldots$  m file (e.g. Test.m file)

### How can I create a new .m file?

- 1. File  $\rightarrow$  New  $\rightarrow$  m File
- 2. Write your matlab code. (see Let's start programming)
- 3. Start the program: Debug  $\rightarrow$  Run ... or press F5

#### Let's start programming

% This is a comment  $\gg$  t=1 % defines t with value 1 and print it in the command window  $\gg$  r=10.5; % defines r value 10.5, but don't print it (because of the semicolon!)

% How can I define a row vector? Vrow  $=$  [1 2 3];

% How can I define a column vector? Vcol =  $[1; 2; 3]$ ; % print the vectors in the command window Vrow Vcol

% Multiplication Vmults = Vrow  $*$  Vcol;  $\%$  results a scalar Vmultm = Vcol  $*$  Vrow;  $\%$  results a 3×3 matrix

% Element by element multiplication (matrix dimensions must agree!)  $Vr = Vrow.*Vrow;$  $Vc = Vcol.*Vcol;$ 

 $\%$  How can I define a 3×4 matrix (row×column)? Ma = [1 2 3 4; 5 6 7 8; 9 10 11 12]

% Access the matrix elements: Ma(row, column)  $Ma(2,3)$  % returns 7

% Define a N×M zero matrix  $N = 5$ ;  $M = 8;$  $Maz = zeros(N,M)$ 

% Define a N×M one matrix  $Mao = ones(N,M)$ 

% Create a N×M identity matrix

 $E = eye(N,M)$ 

% Identity square matrix  $Es = eye(N)$ 

% Create a matrix with random values (uniformly distributed)  $Mar = rand(N,M)$ 

% Draw a matrix as a image imagesc(Mar)

% Create a vector with values from 1 to 100  $v1 = [1:100]$ 

```
% Transpose a matrix/vector
v1'Ma'
```
% How can I create a test image with a circle? % 1. Define the image matrix  $imageSizeX = 256;$  $imageSizeY = 256;$  $img = zeros(imageSizeX, imageSizeY);$ 

% 2. Define the image grid positions  $[Y, X] = \text{ndgrid}(1:\text{imageSizeY}, 1:\text{imageSizeX});$ % Compare to:  $[X,Y] =$  meshgrid $(1:\text{imageSize}X,1:\text{imageSize}Y);$ X Y

% 3. Evaluate the circle equation  $R = 50$ ; % radius % Set all pixel inside the circle to 100  $img(((X-(imageSizeX/2)).^2+(Y-(imageSizeY/2)).^2)$ 

figure imagesc(img)

 $%$  Set the image border to 100.  $\langle \cdot \rangle$  means all elements of this dimension.  $img(:,1) = 100;$  $img(:,imageSizeY) = 100;$  $img(1,:) = 100;$  $img(imageSizeX,:)=100;$ 

% Alternative using <end>  $img(:,1) = 100;$  $img(:,end) = 100;$ 

 $img(1,:) = 100;$  $img(end,:) = 100;$ 

% How can I plot a 1D function? % Define evaluation positions  $ss = 0.5$ ; % step size  $x = [-100:ss:-1 1:ss:100];$  % exclude the zero! % equal to  $x = [-100 - 99.5 - 99 \dots - 1 \ 1 \ 1.5 \ 2 \ 2.5 \dots 100];$ 

% Compute the signal  $A = 10.5$ ; % Use the element by element division operator ./  $S = a.*sin(x)$ ./x; % sinc function

% Plot the function figure(3);  $\%$  new figure is generated which can be adressed by 3 plot(S);

% Plot subfigures figure $(5)$ ; subplot(4,2,3);  $\%$  4×2 plottings inside a window, 4 rows, 2 columns, third position imagesc(img); title('something'); % title of the plot xlabel('What axes is this?'); % label of the 'normal' x axes

% Round to int  $ai = floor(a)$ 

% How can I perform a 2D convolution? % E.g. mean value  $\text{mask} = (1/9)^{*}[1\ 1\ 1; 1\ 1\ 1; 1\ 1]$ ;  $% 3 \times 3$  convolution mask: which filter?  $imgCon = conv2(img, mask);$ 

% Create a new plot with two subplots subplot(1,2,1)  $\%$  one row, two columns and plot the next image to position one imagesc(imgCon); colormap('gray'); % the image is shown with gray values; what are other colour maps? subplot $(1,2,2)$  % plot position two imagesc(img);

% Where is the origin in the Matlab figures? % Upper left corner, horizontal: y axes, vertical: x axes

% Check the size of the original image img and imgCon! size(img) size(imgCon)

% Because of the convolution the image imgCon is extended by one in each dimension!

 $%$  This is because of the 3×3 convolution mask.

 $% A$  convolution mask  $5\times5$  would result in an extension by 2 in each dimension.

```
% How can I subtract the two image matrices of different size?
imgDiff = imgCon([2:end-1],[2:end-1])-img;subplot(2,2,3)imagesc(imgDiff)
title('Difference image');
```

```
% How can I read an image from disc?
filename = 'heartDefect.img';
```

```
% Convert (force) the image to double
imgHD = double(imread(filename));
```

```
subplot(2,2,4)imagesc(imgHD)
title('HeartDefect image');
% A simple loop (iteration)
\text{Mit} = \text{zeros}(100,1);for = i=1:100\text{Mit}(i,1) = i;end
% with stepsize
stepsize = 2;
for i=1:stepsize:100
     \text{Mit}(i,1) = i;end
% If statement
i1 = 1;i2 = 2;if((i1<i2) & (\text{~i1}|\text{~i2}))
     % do something
end
if(i1)% do something
else
     % do something else
end
```
% Quiver plot of the first image derivative  $imgX = img([2:end, end],:)$ - $img(:,:)$ ; % x-direction  $imgY = img(:,[2:end, end])-img(:,:); % y-direction$  $subplot(2,2,4) \text{ images} (img)$ title('image'); hold  $quiver(X, Y, imgX, imgY);$ 

% Other useful commands

- $\gg$  help fft
- $\gg$  help fft2  $\gg$  help conv
- $\gg$  help eigs % find eigenvalues and -vectors
- help svd
- $\gg$  help mesh, meshc, meshz
- $\gg$  help meshgrid
- $\gg$  help elmat  $\%$  elementary functions for matrices
- $\gg$ help elfun $\%$  elementary functions
- $\gg$  help specfun % special functions
- $\gg$  help ops % logical functions